## **ACTIVITY 3: ONLINE ACTIVITIES**

#### **New Skills Reinforced:**

- **In this activity, you will practice how to:** 1. change font size.
- 2. use bold, italics, and underline text-style enhancements.

### **Actiyify Overview:**

More teenagers are going online and doing more things online than they did in previous years. A new'Teens and Technology" report from Pew Internet and American Life found that 87 percent of American teens ages 12 to 17 used the Internet in 2004, up from 73 percent in 2000.The frequency of teens'online usage has also risen 51 percent since that time, and the number of teens who report they go online daily is up from 42 percent in 2000. The report also found 51 percent of online teens live in homes with broadband Internet access.

Teens now use a broader array of online content and services. E-mail is still the number one activity while visits to entertainment Web sites are popular as well.Teens going online to play games, check news, make purchases, and get health information is also on the rise. In comparison with adults, teens play more online games, Instant Message more, and have a higher propensity to go online to get news on current events.

The following activity illustrates how spreadsheets can be used to compare online activities of teens versus adults.

#### **Instructions:**

1. Create a NEW spreadsheet.

**Note:** Unless otherwise stated, the font should be set to Arial, the font size to 10 point.

2. Type the data as shown.

#### **NEW SKILL**

- 3. Apply the following text enhancements:
	- a. Bold cell A2 and change the font size to 14 point.
	- b. Bold cells F8 and H8.
	- c. Bold and underline cells A9, F9,and H9.
	- d. Italicize cells A26-A29.
- 4. Center align cells F8 F19 and H8 H19.
- 5. Carefully proofread your work for accuracy.
- 6. Save the spreadsheet as ONLINE ACTIVITIES.
- 7. Analyze the changes made to the data in the spreadsheet.
- 8. Set the Print Area to include all cells containing data in the spreadsheet.
- 9. Print Preview and adjust the Page Setup so that the spreadsheet fits on one page.
- 10. Print a copy of the spreadsheet if required by your instructor.

# **ACTIVITY 3: ONLINE ACTIVITIES DATA SPREADSHEET**

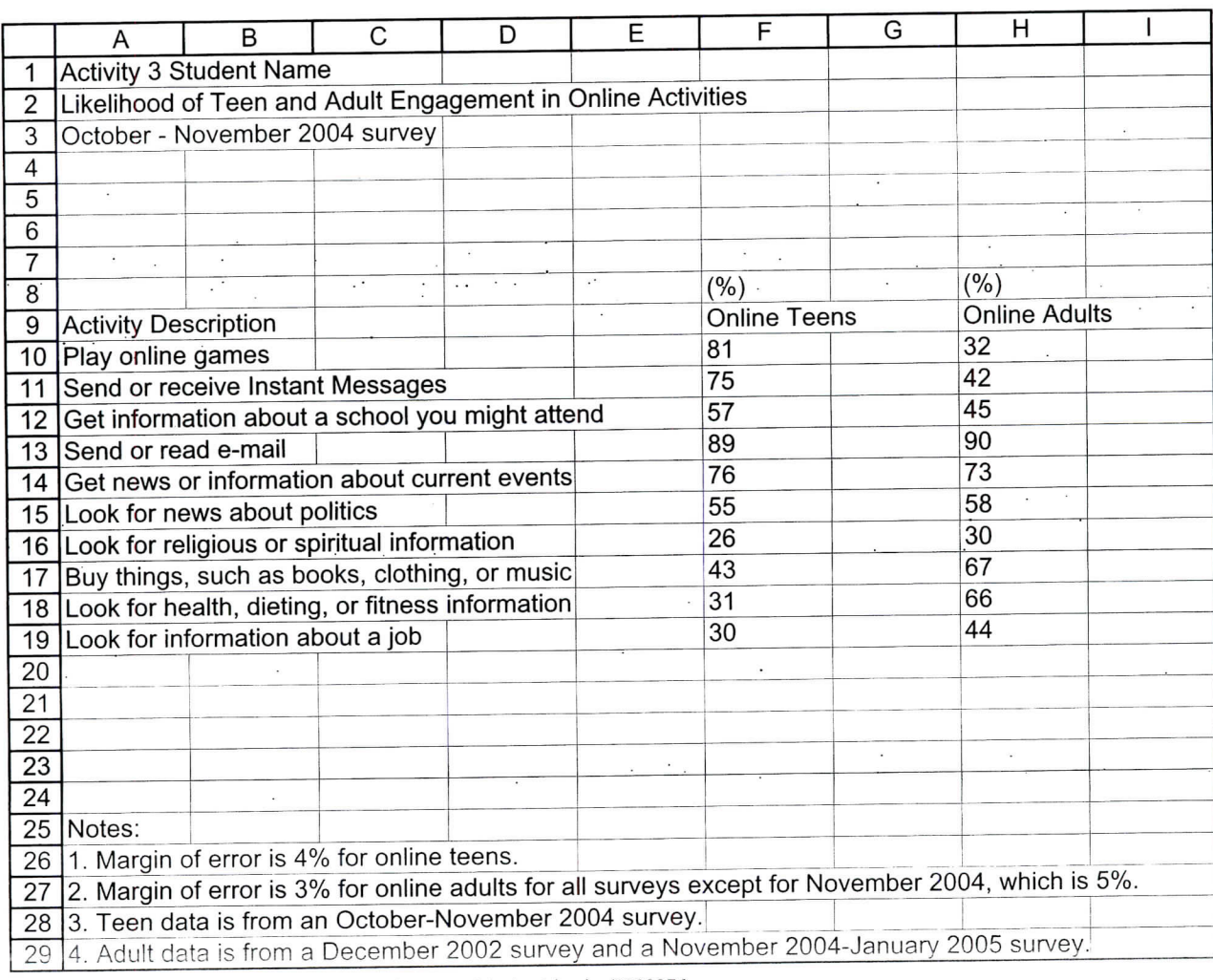

Source: http://www.clickz.com/stats/sectors/demographics/article.php/3523376